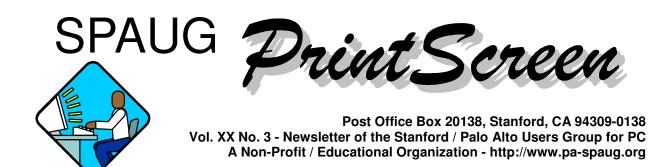

### Notes from the Prez by Jim Dinkey

Notes from the Prez

TRIPLE BOOTING AND HOW TO UPGRADE A COMPUTER FOR ONLY \$151.

One Saturday morning the Clinic was bare, so a friend and I decided to work on a computer that was being evaluated for becoming either a useful computer for testbed use or consume a place in the recycle bin.

Because the computer was old enough that the hard disk could not recognize over 8 GB, and further problems were encountered with the motherboard, the decision was made to see what we could find at the local store.

To make a very long story short, we had an old ATX case (the motherboard with the keyboard and mouse with PS/2 connections, with the serial and parallel connectors in proximity, and the power supply connector having the twin rows of about 10 pins each).

So we looked for a non-pricey motherboard that met

the ATX characteristics.

We found an Epox 8KTA3L motherboard at \$60. It has a small footprint which means it fit into most boxes without interference problems.

(Continued on page 2)

# Meeting Agenda.

- 7:15 "Boot up"
- 7:30 Announcements.
- 7:35 Guests introduction.
- 7:40 Random Access (Crosstalk)
- 7:50 Break
- 8:00 SPEAKER
- 9:15 SIG Reports
- 9:20 Raffle
- 9:30 Adjourn

## General Meeting @ Elks Lodge - Wed. March 27 @ 7:15 PM 4249 El Camino Real - Palo Alto (directions on page 4)

(Continued from page 1)

Then we bought a \$60 AMD Duron D950AUT1B CPU Chip that brought the speed from 233 to a snappy 950 MHz.

A CPU cooler and fan (DP5-6131A) for \$20 was purchased to assure cool operation.

So for \$151 (including tax) we had the structure of a brand new machine.

A stick of 256MB of PC-133 SDRAM is between \$69-\$75 each but we happened to have an extra around so that amount or a discount price should be added to the total cost but not reflected here.

Putting it into the case was trivial and took about 20 minutes.

Then the fun began as we decided to throw everything we had into the software bundle -Win98 + Win2000 + WinXP in a Triple Boot machine!

First we discussed the options of the type of formatting. Because Win98 cannot recognize or deal with NTFS (desired), we opted to format all of the partitions with FAT32. This would allow each of the partitions to deal

> General Meeting @ Elks Lodge 4249 El Camino Real, Palo Alto March 27, 7:15 PM

**Eric Johnston, of Microsoft** 

Speaking about: Windows XP.

directly with the data which would be on just one of the partitions.

So we formatted the entire HDD with FAT 32 and then brought in Partition Magic to set up the partitions. We set up three equal partitions and then installed Win98 onto the first partition. We tried to install Win98 onto the first partition but it would have none of the formatting left by Partition Magic so we let Win98 redo the partition to its own liking.

Then we installed Win2000, allowing it to have another third of the disk. We installed WinXP onto the last partition.

How did we reboot among them? As each was installed, the OS made an entry into a small menu which, after booting, gives 30 seconds to make a selection.

While there are three different operating systems dealing, usually, with one set of data in one of the partitions, it is necessary to install the various application programs three times, one in each partition, to get the registry properly set up for each.

It was great fun and a fabulous learning experience - and all for \$151 invested in a machine that was heading for the recycle bin. We resurrected a machine that was <sup>1</sup>/<sub>4</sub> the speed and now can handle all of the computing needs for years to come.

Happy computing!

If you are wondering what is inside of your machine, go to www.belarc.com and download the advisor. It probably would make sense to have a copy of this report on hand for when you need to make changes to the computer and to have a copy available

(Continued on page 3)

#### (Continued from page 2)

inside the case.

For some time now, I have been unhappy when someone tells me that they have purchased a Compaq or Dell computer because I often find them very difficult to work on. I just got confirmation that the disks often are unique with special connectors. Further, lots of the other parts are unique to these vendors, forcing users to go back to Dell, Compaq, HP and IBM. Worse, all of them provide a CD that will restore the machine to the factory image, DESTROYING ALL OF THE DATA! I object to this policy, because there is no option of restoring only parts of a load such as the operating system or applications packages supplied by the vendors. It is for these reasons that I urge you to go to vendors such as Datawise that has the policy of providing all of the CDs associated with the applications packages at time of sale.

The SPAUG Late 2001 CD is becoming a bit dated, but it is still quite effective as a support tool. Internet Explorer is still at version 6.0.2600. Netscape has moved on to 6.0.1. Adaware and Zone Alarm are both updated as I am sure are others not yet evaluated. Thus it is time to start thinking of the next CD. We will be dropping a rather large suite so space will be available. Be sure to let me know what pet programs you feel would be worthwhile for us to include on the next CD. I already have one in the advisor mentioned above.

Networking and getting a modem working has always been a problem with Microsoft software.

To help out on this problem, one trick you can use when installing Win98 (or reinstalling to fix problems), is to install Internet Explorer version 6.0.2600 which is on the SPAUG CD. Most of your DSL, DHCP and modem problems will go away.

Regards,

Jim

## Six Ways to Move to Windows XP by Gene Barlow, User Group Relations ©Copyrighted February 2002

During the past few months, I've seen a growing interest among user group members to adopt the Windows XP operating system. Questions about how to move to Windows XP are coming up more and more in user group meetings. This article briefly describes the six ways to move to Windows XP, so that you can determine which would best suit your personal needs.

Families of Operating Systems: For the past several years, Microsoft has offered two families of operating systems to use on personal computers. For the home user, they provided the Windows 95/98/Me family of operating system. This operating system has included five major versions over the years -- Windows 95, Windows 95B, Windows 98, Windows 98 Second Edition, and Windows Millennium. While it may sound like these are several different operating systems, in fact, they are different releases of the same operating system with different names.

While end-users were using the Windows 95/98/Me operating system, businesses were getting to know the Windows NT operating system. This operating system included six different versions over the years -- Windows NT, Windows NT2, Windows NT3, Windows NT4, Windows 2000, and Windows XP. While Windows XP comes packaged two different ways - a Home Edition and a

(Continued on page 5)

# Questions and Answers

| Name            | Area Of Expertise                 | Phone        | Hours      | e-mail                   |
|-----------------|-----------------------------------|--------------|------------|--------------------------|
| Jim Bailey      | DOS, quickbooks 6, Quicken 98     | 650 494 0631 | 9AM - 9PM  | Jimby@pobox.com          |
| Jim Dinkey      | Win NT/Win 98                     | 650 493 9307 | 9AM - 9PM  | jimdinkey@jimdinkey.com  |
| Bill Goldmacker | DOS                               | 650 691 0911 | 6PM - 9PM  | gold@svpal.org           |
| Robert Mitchell | Win 95/98, MS Publisher 2000      | 650 941 5792 | 3:30PM-8PM | Rfmitch702@earthlink.net |
| John Sleeman    | MS Publisher, UNIX, Fortran, Perl | 650 326 5603 | 9AM - 8PM  | sleemanj@earthlink.net   |
| Milt Kostner    | Digital Imaging                   | 408-243-7726 | 9am to 8pm | milt@attbi.com           |

#### Arlan Kertz - "SPAUG 501(c)(3)"

This is to remind you that SPAUG is a non profit organization registered with the IRS under Internal Revenue Code 501(c)(3). In this regard, your dues (except for \$12 for the newsletter) are deductible. Also, any additional cash and or other non-business assets donated to SPAUG are also deductible.

# Elks Lodge, 4249 El Camino Real, Palo Alto, CA 94306-4496

The Elks Lodge is at 4249 El Camino Real on the North side of the street, between Charleston and San Antonio Road, but very close to Charleston. It is next to Ricky's Hyatt House, which is on the corner.

Park your car in the parking lot at the front of the lodge, and proceed to the center door. This is a keycarded door so we will have someone at the door to let you in. Proceed to the Lodge Room straight ahead and to the left.

If you cannot get in the center door because you are late, press the wireless doorbell that will be in place for each SPAUG meeting, and someone will come to let you in.

#### (Continued from page 3)

Professional Edition - they are both the same operating system with slightly different features to meet the needs of their intended audiences.

Microsoft has told us that Windows Me was the last version of the home operating system that they will release and that Windows 95/98/Me users are expected to move to the new Windows XP operating system for the most recent version of Windows. All future personal computer operating systems put out by Microsoft will be based on the Windows XP system we now have. This has prompted many users to take a close look at Windows XP and to determine when and how they will move to this new operating system version.

**Six Ways to Windows XP:** A look at the documentation that comes with Windows XP will identify one or two ways to take when moving to XP. Upon closer inspection, there are actually three approaches that you can take to move to Windows XP plus a couple of options on each of these three approaches to give you a total of six ways to get to Windows XP. Let's briefly review the three main approaches and then look at the two options that make up these six ways to Windows XP.

The first way to move to Windows XP is also the easiest way to get there -- buy a new computer with Windows XP already installed on it. This saves you the expense and effort to upgrade your current computer to a level that will support Windows XP. It also saves you from installing the new operating system on your computer. All of this is taken care of for you by the computer manufacturer. Microsoft has stated that they expect 90% of their users to take this first approach. to purchase a Windows XP upgrade package from your software dealer and to install it on your computer replacing your current operating system. When you are done, you will have Windows XP on your computer and your old operating system will be gone. I find this approach a bit risky and do not recommend it to most users. If anything should happen while you are installing Windows XP, you might end up with a bad installation of XP and you may also destroyed your old operating system in the process. Select this option only if you have taken a full backup of your entire system before starting the installation.

The third approach is to purchase a Windows XP upgrade package from your software dealer and to install Windows XP on your hard drive, side-byside with your old operating system. When you are done, you have both your old operating system and your new Windows XP system on your computer. This approach takes a little more disk space to run and some partitioning utilities to set up the hard drive, but it is by far the safest way to move to Windows XP. You will also find that some of your hardware and software may not run at first under Windows XP. This side-by-side approach gives you the ability to continue to run these hardware devices and applications on your old operating system until you can get them to also work on Windows XP. Therefore, you can migrate your system slowly from the old operating system to Windows XP and still have all of your system working on one operating system or the other.

Each of these three main approaches has two suboptions to choose from - a Clean install or an Upgrade install. This refers to how closely you connect to your applications and settings on your old operating system. A Clean install is a total

(Continued on page 6)

The second approach to getting to Windows XP is

Stanford/Palo Alto Users Group for PC (SPAUG) annual membership dues are \$35, payable to SPAUG, at PO Box 20138, Stanford CA 94309-0138.

Please include your name and address, and optionally an e-mail address and any special interest group (SIG) you want more information about.

Questions? Call Beverly Altman (650) 329-8252 or Jim Dinkey (650) 493-9307.

#### (Continued from page 5)

replacement of your operating system with little connections to your past operating system. You will need to re-install all of your applications on your new XP system and then select all of your application settings again after they are installed. This approach may take a bit more work, but it promises you the most efficient system after you complete the installation.

**The Upgrade install** retains as many links to your old applications and settings as it can. It is sort of a merging of the new Windows XP operating system with your old operating system, so that when you are done, your applications will run just the same as they did on your old system. While this may appear to be the easiest to do, it may take you longer overall to take this option. Not all of your applications will work under Windows XP and you may need to spend a great deal of time testing out your applications to make sure they work properly on XP.

Which Way is Best for You: At first, all of these six ways may sound like they should work for you. Actually, it is a bit more difficult than that. Here are some guidelines to help you decide which of the six ways to move to Windows XP is actually the best one for you to follow.

One of the first things to determine is if your computer hardware is powerful enough to support Windows XP. The Windows XP operating system is a robust and stable operating system, but it demands a more powerful computer to run on. As a rule of thumb, if you purchased your computer in the past two years, then it will probably handle Windows XP without too many equipment upgrades. If it is older than two years, then the cost to make many upgrades to the computer instead. Take a close look at your computer hardware to make sure it has the following equipment on it:

- · 300 Mhz Processor
- · 256 MB RAM
- · 1.5 GB of Available Hard Drive Space

If your old computer is not up to these minimum specifications, then you need to buy what is needed to bring your computer up to this minimum level. The cost to do this may help you determine whether to spend your money upgrading an old computer or purchasing a new computer instead.

If you purchase a new computer, you may be able to use most of your external devices on the new computer. For example, your display and printer may work just fine on your new computer, thus saving the cost to replace these devices, too. To be sure that your devices will work on your new Windows XP system, you can download a free tool from the Microsoft website and run it on your current system. This tool is called the Windows XP Upgrade Advisor. After you run the Upgrade Advisor on your current (non-Windows XP) system, you will know which of your devices may not work under Windows XP without obtaining new drivers for them.

The next consideration you need to make is whether your applications will run on Windows XP or not. If you currently run an earlier version of Windows NT or Windows 2000 and your applications work ok on that operating system, then there is a good probability they will also run under Windows XP. If you are using a release of the Windows 95/98/Me operating system family, then some of your current applications may not work unless they are reinstalled or new versions of them have been obtained and installed. Low-level utility software is almost certain not to run on Windows XP without a new release of the utility. The Windows XP Upgrade Advisor mentioned above should also tell you which of your applications will work on XP and which ones may not work for you. This information is good to know in advance so that you can be prepared by obtaining the latest versions before you install Window XP.

**Tools to Help you Move to XP:** Perhaps the best tool you can use to help you move to Windows XP operating system is PartitionMagic by PowerQuest Corporation. Version 7 of this excellent partitioning utility is designed to work with Windows XP as well as other common operating systems. PartitionMagic will let you create multiple primary partitions in which to install your new operating system. With the BootMagic utility, which comes as a part of the PartitionMagic package, you can switch between your new Windows XP system and your older operating system as mentioned in the third approach above. This is one tool that will make the process of moving to Windows XP so much easier for you to

(*Continued on page 7*)

#### (Continued from page 6)

accomplish. Don't attempt this move without PartitionMagic.

The second tool that you should have is Drive Image v5, which also works with Windows XP. Making changes to your operating system is a serious undertaking that you don't want to attempt without a full backup of your current system before you start to install Windows XP. Drive Image is one of the best backup utilities on the market and one that you really need to have to accomplish this project of moving to Windows XP.

Finally, I have just completed an educational CD entitled, "Discovering your Hard Drive" that contains all of the detail steps of these six ways to move to Windows XP. This CD will guide you through the steps of each of these six approaches, besides providing many additional topics to help you better understand and organize your hard drive. This information is difficult to find in other sources and many of the ideas covered on the CD are only found in this one source. This is a must to help you get to Windows XP.

How to Order Products: User group members and guests can order PartitionMagic v7, Drive Image v5, and the "Discovering your Hard Drive" CD at a significant discount off the list price of these products. PartitionMagic and Drive Image have a list price of \$69.95 each, but the user group price for these excellent utilities is only \$35 each. That's the best price you will find on these quality products. Likewise, the "Discovering your Hard Drive" CD is available to user group members and others for only \$20. With a \$5 shipping fee, the total price for these three items is only \$95 delivered to your door.

To order the products, access our secure web site at www.ugr.com/order and complete the order form. Enter the special price code of UGEM02 on the form where required. You can use your VISA, MASTERCARD, or Discover Card to purchase the items or complete the form and mail it with your check or Money Order. As soon as we receive your order, we will ship it via US Priority Mail and your products should arrive at your door in less than a week's time. If you are not happy with your products, you may return them within 30 days for a full refund of their purchase price. I hope this has helped you think about when you need to move to Windows XP and how to do it. I plan to write other such technical articles in the future that you can watch for. Thank you for your interest in hard drives and PowerQuest's products.

Gene Barlow User Group Relations PO Box 275 Orem, Ut 84042 barlow@ugr.com

# **Planning Meeting**

Planning meetings are held on the first Wednesday of each month, usually at Beverly Altman's home at 7:15 pm. All members are welcome and encouraged to attend. Please phone Jim Dinkey or Bev Altman to confirm venue.

Next meeting: Wednesday, April 3rd, 2002 at 7:15, at Bev Altman's home.

## Site for pre-meeting dinner

With the Su Hong Eatery dining room now closed, we have moved our pre-meeting no-host dinners to —

# Dinah's Poolside Grill

Menu: http://www.dinahshotel.com/menu.html

The Grill is on Dinah's property, just east of our Elks Lodge meeting site. Most of us should be able to park once (at the Elks Lodge) and walk twice (to Dinah's and back). Note that our new dinner spot is behind the new Trader Vic's, and is not visible from El Camino Real.

#### Dinner time is 5:45 pm

#### Contacts

*Jim Dinkey* **jimdinkey@jimdinkey.com** President (650) 493-9307

Dick Delp ddelp@pacbell.net Vice President (408)245-2137

Maury Green Recording Secretary

Nat Landes natlandes@aol.com Treasurer (650) 851-2292 Beverly Altman bevaltman@aol.com Membership (650) 329-8252

Stan Hutchings stan.hutchings@LMCO.com WebMaster (650) 325-1359

John Sleeman sleemanj@earthlink.net Apprentice WebMaster (650) 326-5603

Arlan Kertz Accountant (650) 368-9346 akertz@seiler.com Susan Mueller samueller@worldnet.att.net Newsletter co-Publisher (650) 691-9802

Yuko Maye Yuko3333@aol.com Newsletter co-Publisher (408) 733-1586

John Buck jbuck1467@mindspring.com Newsletter Editor (650) 961-8859

Mildred Kohn mildredk@aol.com Newsletter co-Editor (650) 322-2357

#### Listserver spaug-list@cloves.montereynet.net

Any member on the spaug-list can send messages to all other members on the list automatically by sending e-mail to this address. This list is intended for announcements of interest to all SPAUG members. Please avoid excessive or trivial announcements, since some members are paying for connect time. Additions or corrections can be sent to: info@pa-spaug.org The SPAUG Web Page available at http://www.pa-spaug.org

hosted by http://www. montereynet. net/

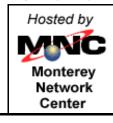

# General Meeting Wed. March 27, 7:15PM

Elks Lodge, 4249 El Camino Palo Alto, bay side of El Camino, between Dinahs and Charleston

SPAUG PO Box 20138 STANFORD CA 94309-0138

### March 2002

Mailed on or before

March 15, 2002

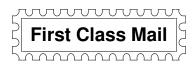

# **PC USER GROUP Meeting**

# wednesday Mar. 27 7:15 PM

**Elks Lodge, 4249 El Camino Real, Palo Alto** Hosted by: SPAUG (Stanford Palo Alto User Group for PC)

# Topic: Microsoft Windows XP

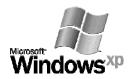

http://www.microsoft.com/mindshare/getbin.asp?ID=41 http://www.microsoft.com/windowsxp/default.asp http://www.microsoft.com/isapi/gomscom.asp?target=/mindshare/ http://www.microsoft.com/mindshare/attachments.asp?topic=12 Note that some of these links seem to work best in a Microsoft browser.

# Speaker: Eric Johnston of Microsoft

Join him for dinner, and think of lots of questions. Here's what he has to say about himself:

I would like to take this opportunity to introduce myself as your Microsoft Channel Marketing Representative. I currently reside in the San Francisco Bay Area and look forward to working with some of the finest computer user groups in the country. I am a graduate of Sacramento State University with a degree in Marketing.

Before coming aboard with Microsoft in January 2000 I was employed at Compaq Computer Corporation, fulfilling the duties of a Retail Support representative. My experience in the computer field ranges from basic networking, building systems for small businesses, and marketing computer technologies to retail establishments. I look forward to meeting everyone in your group and sharing knowledge with you regarding Microsoft's innovative products

You are invited to join us for an optional no-host dinner at 5:45 pm, at Dinah's Poolside Grill, next door to the Elks Lodge, Palo Alto

We meet on the last Wednesday of most months. Our remaining meetings for 2002 are: 3/27, 4/24, 5/29, 6/26, 7/31, 8/28, 9/25, 10/30

SPAUG — Stanford Palo Alto Users Group for PC PO Box 20138, STANFORD CA 94309-0138 http://www.pa-spaug.org Jim Dinkey, President, 650-493-9307 jimdinkey@jimdinkey.com

See other side for a special offer. See other side for a special offer.

# **SPAUG CDOM Late 2001**

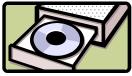

Purchase this disk from Jim Dinkey at a General Meeting for \$20, or send him a check made out to SPAUG for \$25 to cover CD, shipping and handling.

Mail the check to: Jim Dinkey, 3380 Cork Oak Way, Palo Alto, CA 94303.

#### Partial Listing. For a complete listing of CD contents, go to www.pa-spaug.org

#### PowerArchiver2001-70208

Power Archiver 2000 is an archiving tool that features support for ZIP, RAR, CAB, TAR, and other formats. It also allows you to drag and drop to and from Windows Explorer and extract archives and ZIP files directly from Windows Explorer. You can rename files in an archive, create multiple spanning disks, view and write comments, run a virus check from within an archive, and test and password-protect archives. Supports creation of TAR and TAR.GZ archives; the internal viewer now supports RTF, ICO, BMP, WMF, EMF, and JPEG files; and it includes a tool for detecting archive type.

#### **Projector-MonitorTest**

Run DisplayMateForWindows\_demo.exe to test your monitor, or VideoProjectorTest\_demo.exe to test your projector. DisplayMateForDOS\_demo.exe can be executed from DOS.

#### QuickTime

Apple QuickTime for PC. For viewing files in QuickTime format. Upgrade the older version shipped with Windows:

#### QuickTime for InternetExplorer

#### QuickTime for Netscape

#### RegClean

Clean up your registry, correct the mess made by deleting or moving some applications.

#### RoboType

From PC Magazine. Use abbreviations to speed typing. Free. *ScreenShotPrograms* 

PrintKey307Free PrintKeyPro PrintNow11 PrintScreen7\_0 SnapShot

#### SiSoftSANDRA811

SiSoftware Sandra, our information, diagnostic and benchmarker utility for Windows 98/Me/NT4/200X (http://www.sisoftware.demon.co.uk/).

#### SlidesandSound20

Create a slide show with sound

#### SnagIt32

Capture and manipulate images, video, and text. Shareware \$39.95

#### SoftwareUpdater

Update your applications with this utility. Identifies updates for obsolete software on your machine.

#### StartCop

Use this utility to determine which applications start, and which don't, when you boot up. Get rid of those pesky icons in the system tray, and conserve resources for the applications you really want to run.

#### ThumbNails

View .gif and .jpg files as thumbnail images, instead of just the default filename.

#### TuneUp

**CNET CatchUp 1.3**: Keep your PC healthy and up-to-date with this CNET service. OS: Windows 95/98/NT/2000

#### TweakUI

Set many options on your computer interface. Very useful utility for advanced users.

Find out how to use it with PowerToyTutorial

#### UltimateZip

The ultimate Zip program - handle all kinds of zip types, convert from one to another.

#### **WebMeisterTools**

**HTMLTidy**: a command line HTML clean-up program. Convert old HTML to the new 4.01 and XHTML requirement, and set a switch to clean up HTML saved from a Word file.

#### **Microsoft Web Tools**

**SuperBot**: download an entire site to your hard drive, for study, viewing offline, or whatever. This is a useful tool if you are a webmaster, or a student.

#### WebWasher221

Remove unwanted ads from your downloads.

#### WinZIP80

The latest version of the Windows ZIP utility. Use it to archive files in ZIP format, or unZIP files downloaded from the web (or on this CD).

#### **WordFormattingWhitePaper**

For previous users of WordPerfect, or new users of Word. It explains how Word formats text, and how you can control the format. This is not an application; it is an explanation and guide for Word users.

#### **XPUpgradeAdvisor**

Find out if your computer and peripherals can handle an upgrade to Windows XP

#### XteqXsetup61

Tweak system and desktop settings that are normally hidden deeply in configuration files. OS: Windows (all)

#### YahooMessenger

Lets you see when your friends are online, send instant messages, and talk online for free. An alternative to the AOL and Microsoft messengers.

#### ZoneAlarm26

The best free firewall, lets you keep hackers out of your computer. If you have an "always on" connection, or if you spend much time connected to the Internet, you need this.

#### ZTree

An alternative to Windows Explorer

# WordFormattingWhitePaper\Is there life after Reveal Codes\_files

Find out how MS Word formats documents. For those used to using Wordperfect "Reveal Codes", there are conversion advice and techniques.